Vous êtes connecté au rendez-vous

- 1. Dans l'encart de messagerie, sur la gauche de votre écran, vous pouvez :
	- Consulter la liste des participants à l'apped
	- Voir l'historique des actions des participants
	- · Rédiger et envoyer des messages
- 2. Plusieurs fonctions vous sont proposées (de gauche à droite) :
	- Couper/activer le son
	- · Couper/activer la caméra
	- Couper/activer votre micro
	- · Déconnexion
	- · Partage d'écran
	- · Partage de documents
	- Séparer l'écran de partage de l'écran de vidéo

Ne communiquez jamais votre code bancaire ou mot de passe par téléphone, e-mail, sms ou sur les réseaux sociaux. Beobank ne vous les demandera jamais

Vous trouverez plus de conseils et exemples sur www.beobank.be.

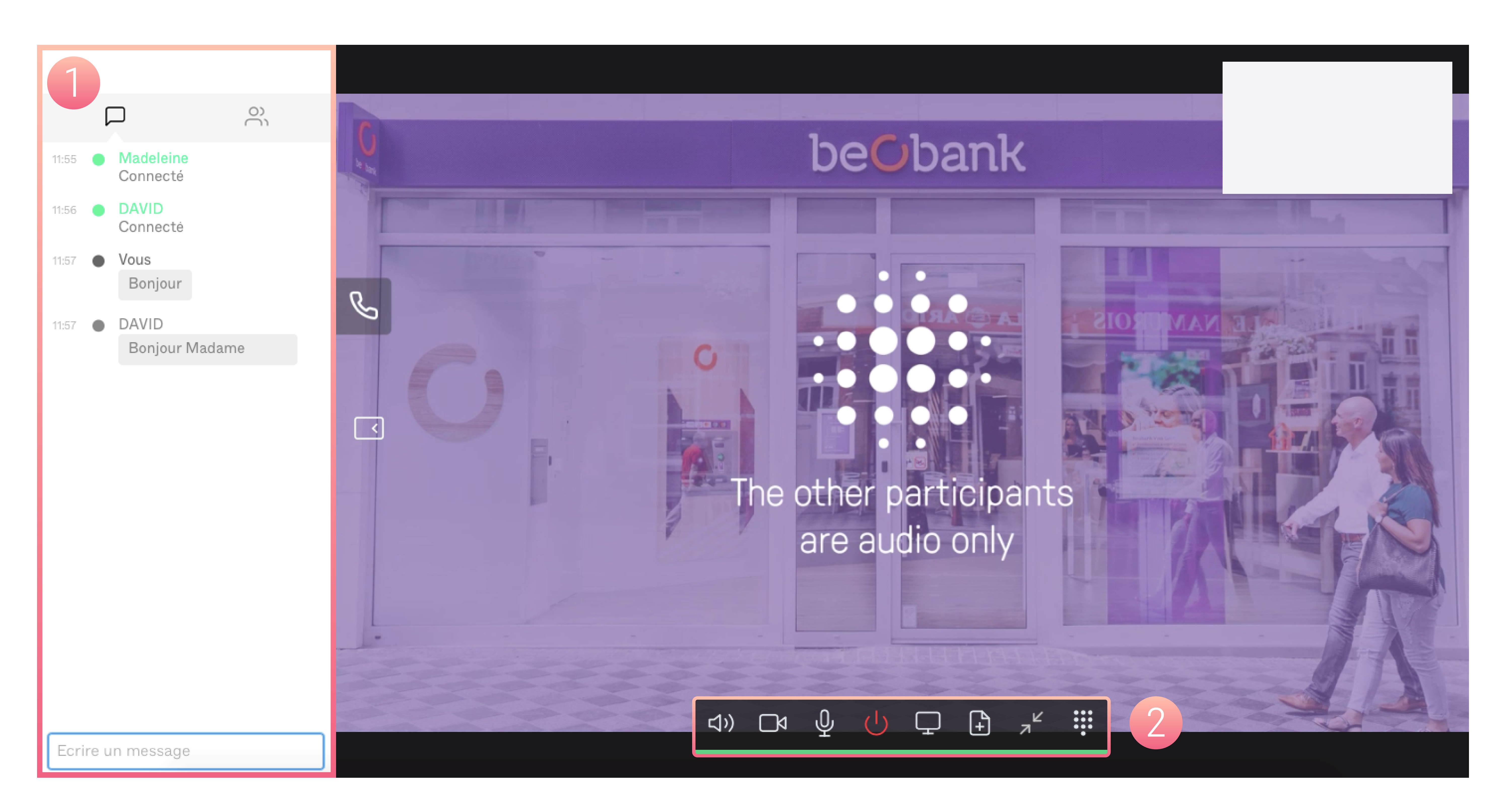

### Besoin d'aide ?

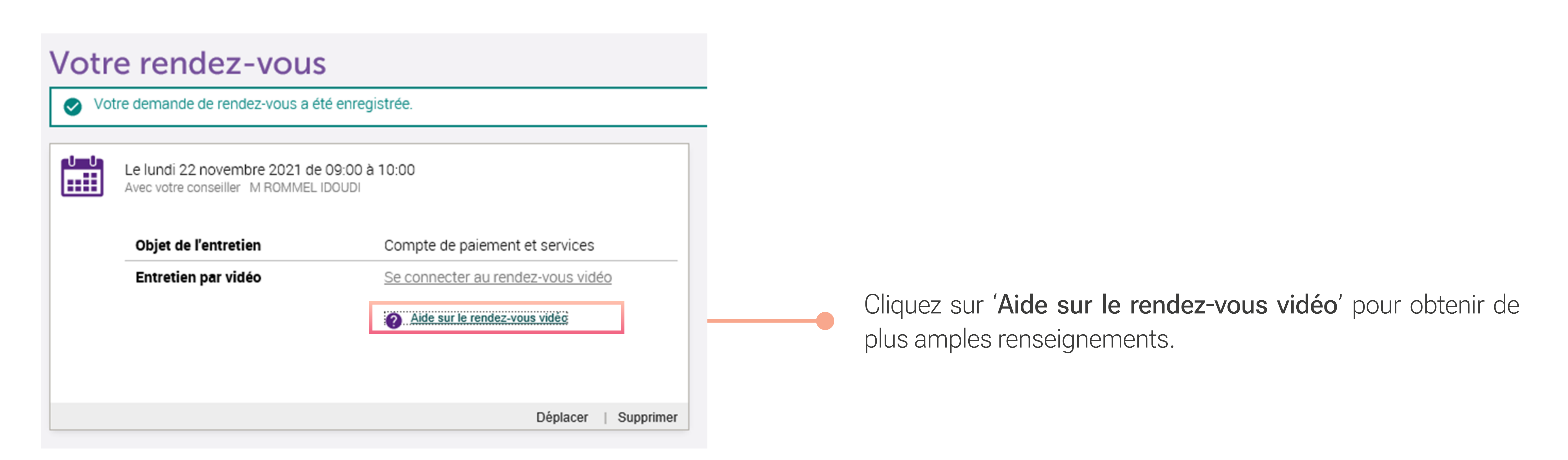

**Beobank NV|SA** Member of Crédit Mutuel Group

Boulevard du Roi Albert II 2, 1000 Bruxelles Koning Albert II-laan 2, 1000 Brussel 32 2 622 20 70 · www.beobank.be

BTW/TVA BE 0401 517.147 RPR/RPM **Brussel** Bruxelles **IBAN BE77 9545 4622 6142 BIC CTBKBEBX** 

# Beobank Online Rendez-vous vidéo

# beObank

Allez sur le site web de Beobank, www.beobank.be, cliquez sur Beobank Online , connectez-vous avec vos données de connexion et cliquez en haut à droite sur le nom de votre conseiller

#### FRAUDE / PHISHING

Pour des raisons de sécurité, nous vous recommandons vivement de taper directement le nom exact du site www.beobank.be dans la barre d'adresse pour accéder à vos comptes via Beobank Online. Sauvegardez ce site dans vos favoris.

#### Prendre un rendez-vous vidéo

Sélectionnez l'onglet 'Rendez-vous' et complétez les données demandées. Pour la partie 'Comment souhaitez-vous nous rencontrer ?', choisissez 'Par vidéo'.

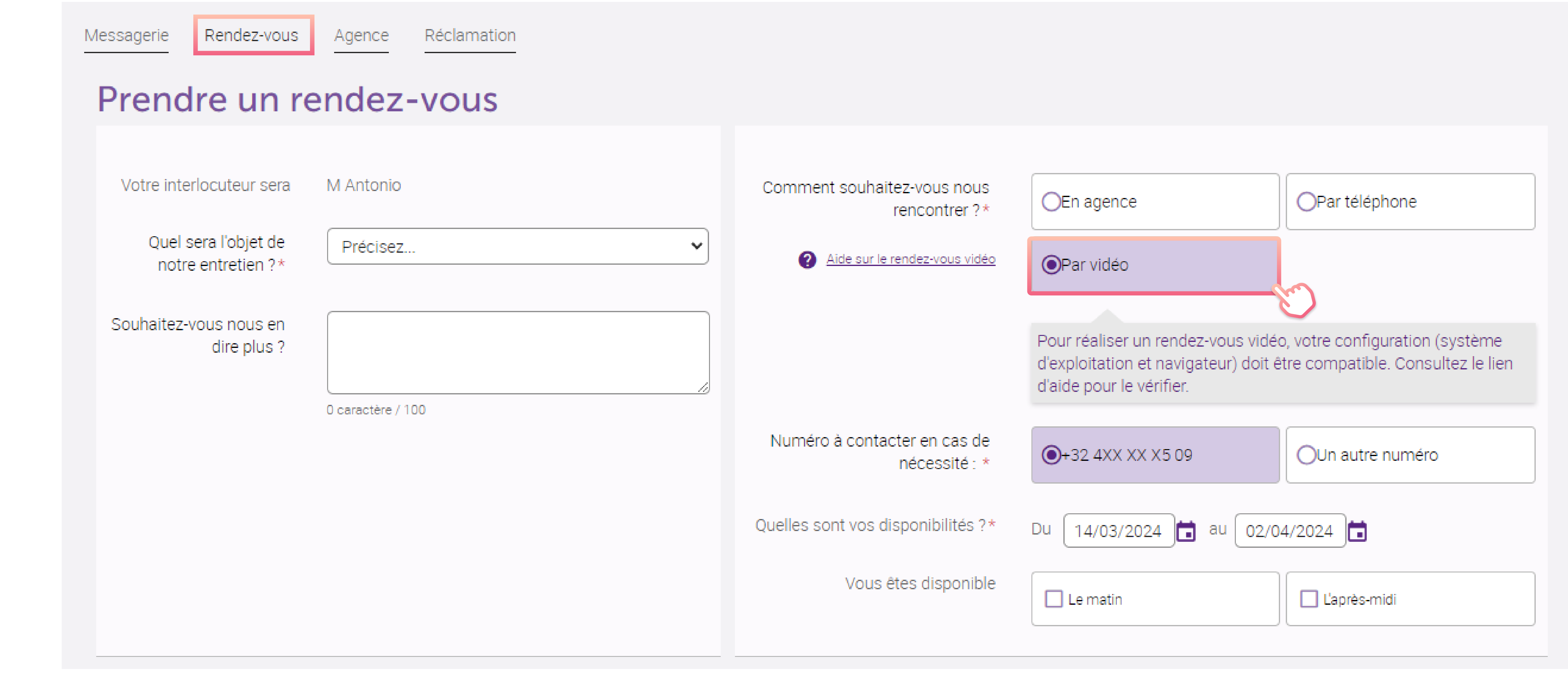

Choisissez ensuite le créneau horaire souhaité, et confirmez : le rendez-vous est alors enregistré.

## Participer à un rendez-vous vidéo

Cliquez sur l'onglet 'Rendez-vous' : vous obtiendrez un aperçu de ceux-ci.

#### Votre rendez-vous

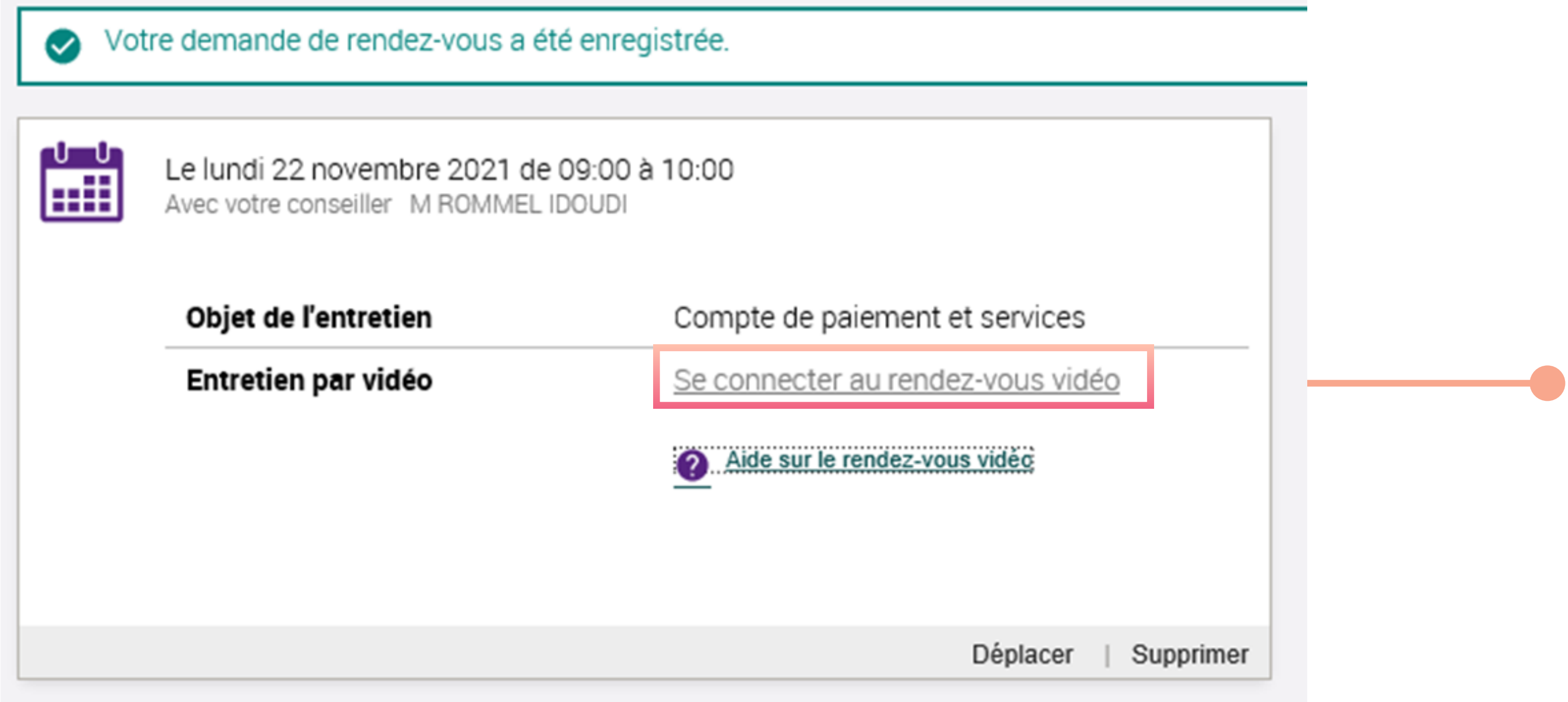

Pour participer au un rendez-vous vidéo, cliquez sur 'Se connecter au rendez-vous vidéo'.

**Beobank NV|SA** Member of Crédit Mutuel Group

Boulevard du Roi Albert II 2, 1000 Bruxelles Koning Albert II-laan 2, 1000 Brussel 32 2 622 20 70 · www.beobank.be

BTW/TVA BE 0401 517.147 RPR/RPM **Brussel** Bruxelles **IBAN BE77 9545 4622 6142 BIC CTBKBEBX** 

Vous êtes redirigé vers l'espace virtuel de votre rendez-vous :

- · Indiquez votre nom
- · Autorisez l'utilisation du microphone et de la caméra par notre site